# Multicast voor passthrough op SPA8000 analoge telefoonadapter inschakelen  $\overline{\phantom{a}}$

## Doel

Multicastverkeer is verkeer dat slechts naar bepaalde bestemmingen in één transmissie wordt verzonden, in plaats van dat het wordt uitgezonden waar pakketten naar elke beschikbare bestemming worden verzonden. De multicast passthrough-functie stelt de SPA8000 in staat IP-multicast pakketten naar de juiste pc te verzenden. Dit artikel beschrijft hoe u Multicast passthru op SPA8000 kunt inschakelen.

### Toepassbaar apparaat

• SPA8000

### **Softwareversie**

● 6.1.12

## Multicast Passthru

Stap 1. Meld u aan bij het web configuratieprogramma en kies Advanced > Network > Application. De pagina Application wordt geopend:

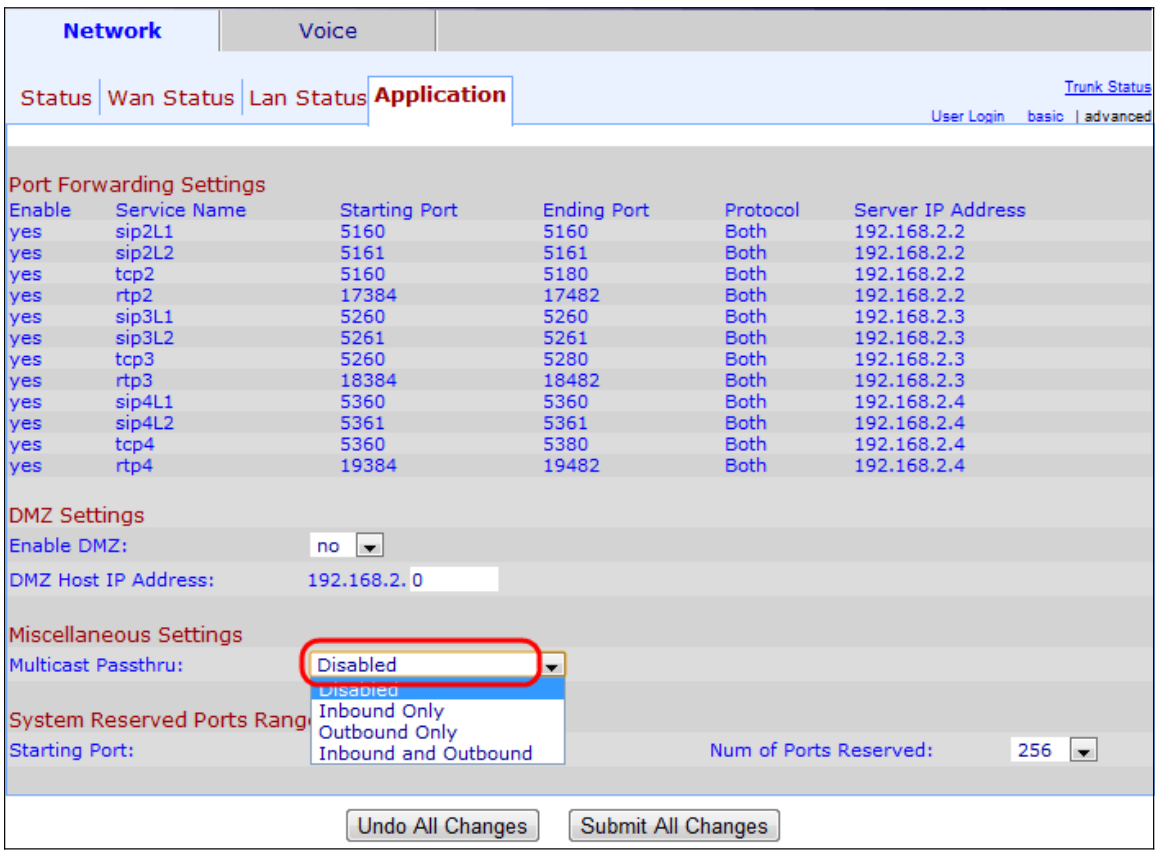

Stap 2. Kies een optie uit de vervolgkeuzelijst Multicast Passru onder het gebied Diverse instellingen:

- Uitgeschakeld schakelt het multicast passthrough uit. Het apparaat kan niet multicast verkeer verzenden en ontvangen.
- Alleen binnenkomend Alleen inkomend multicast verkeer vanuit het internet is toegestaan.
- Uitgaand slechts Alleen uitgaand multicast verkeer van het apparaat naar het internet is toegestaan.
- In- en uitgaande Zowel inkomende als uitgaande multicast verkeer is toegestaan.

Stap 3. Klik op Alle wijzigingen indienen om de configuratie op te slaan.